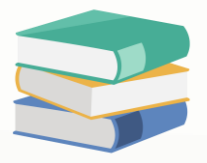

## How to hide stock bundle at sales invoice?

## Scenario:

Have created sales invoice with stock bundle, but only want to show 'PACKAGE A', the below item will need to hide, how to do?

#### $\overline{\overline{\mathbf{s}}}$  Sales Invoices

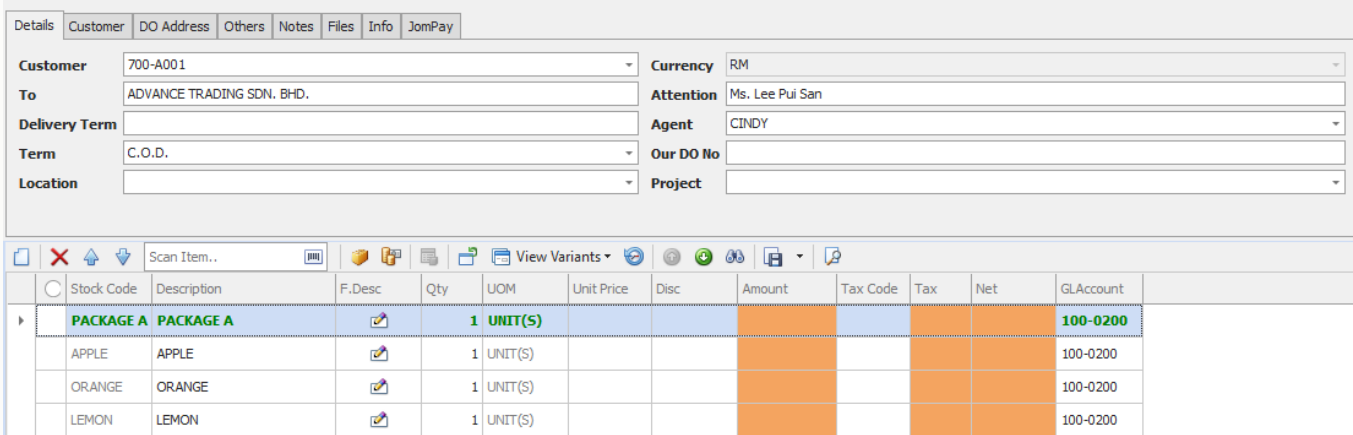

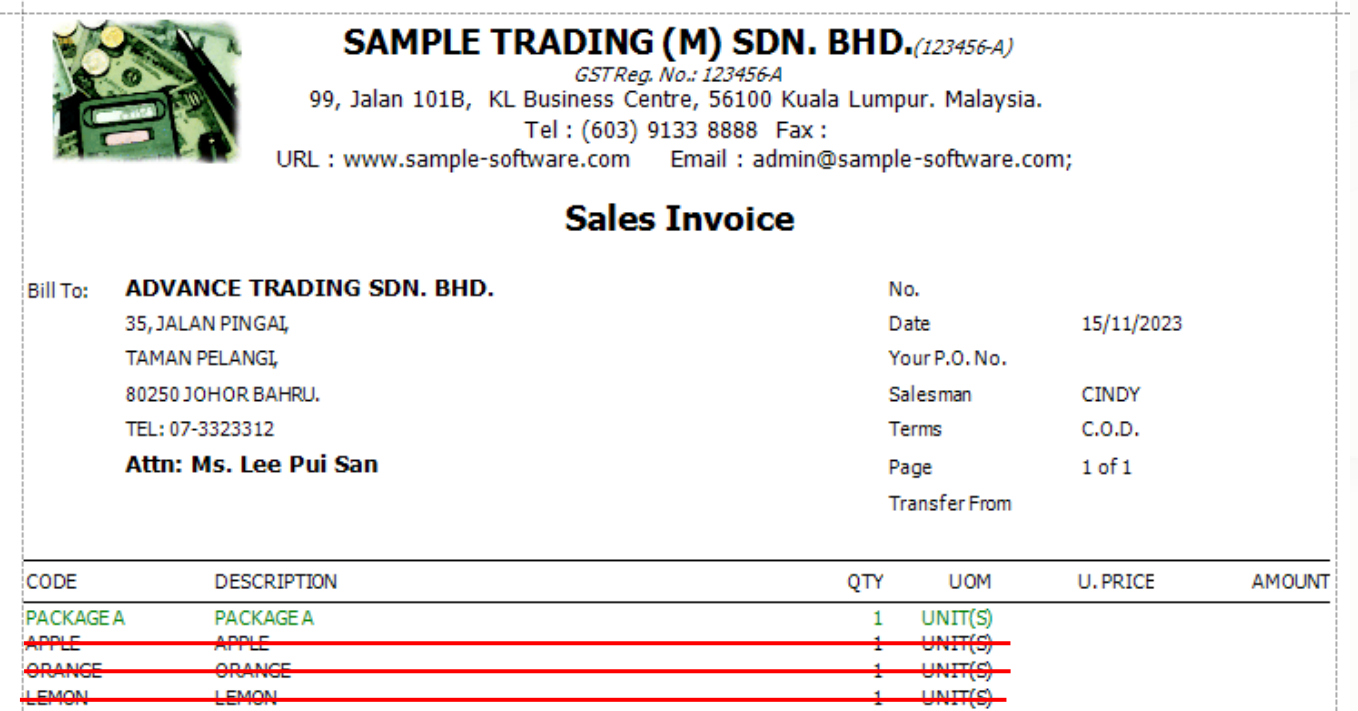

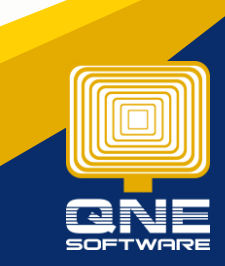

QNE Knowledge Base Empowers Your Business **Page | 1**

knowledge is power

### Solution

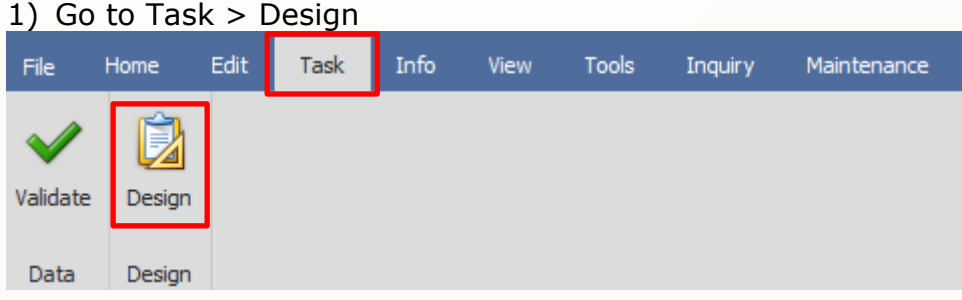

- 2) Double click on the report format that wish to edit
- 3) Click on the field that need to hide the stock bundle, example: stock code > click on the arrow > beside Formatting Rules …

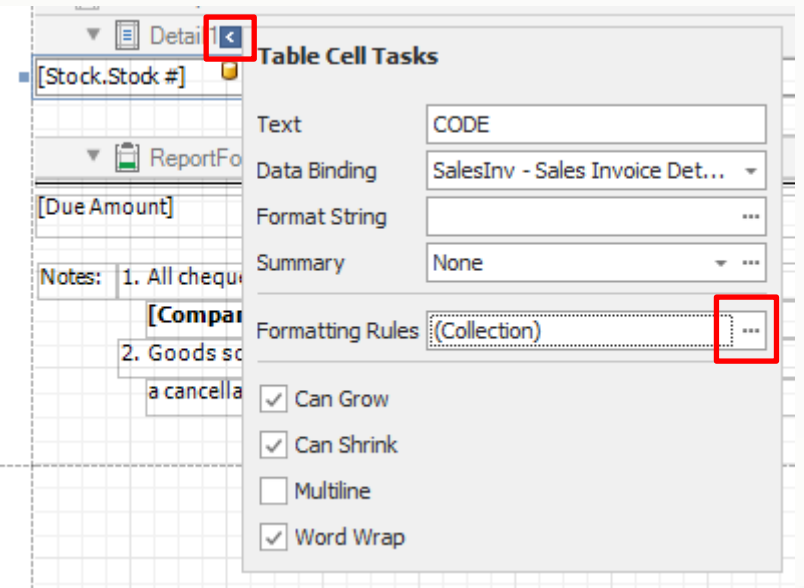

#### 4) Click on IsBundleVisible  $>$  click the arrow  $>$  OK

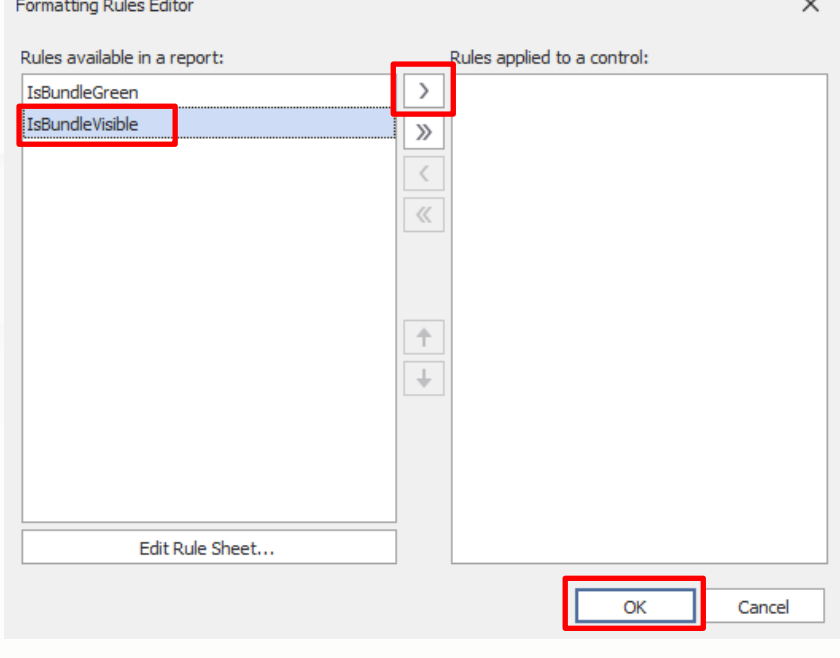

# knowledge is power

QNE Knowledge Base Empowers Your Business **Page | 2**

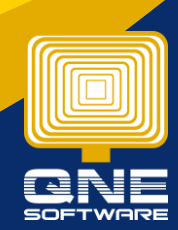

5) Click save to overwrite the report format

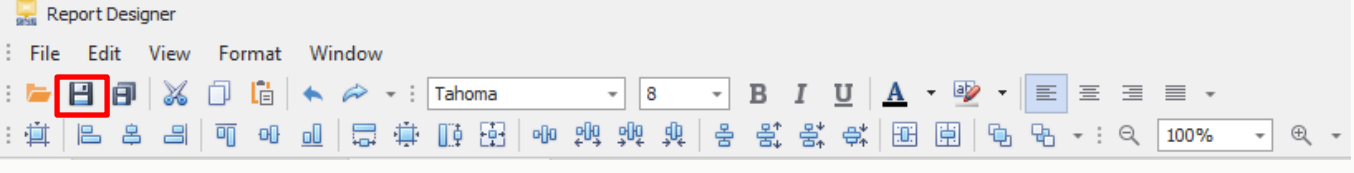

\*If want to save as new format can click save as > name the format > save

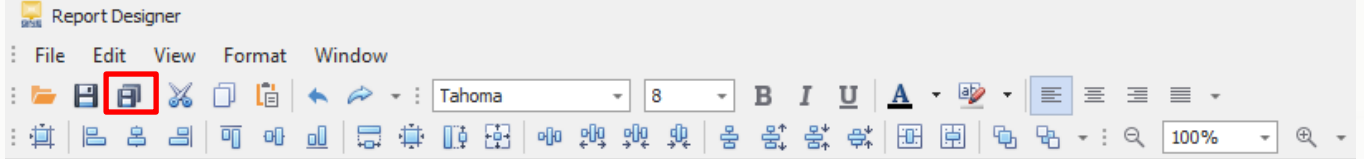

6) Now go back to the sales invoice, preview with using the format that just edited, it will only show 'PACKAGE A'

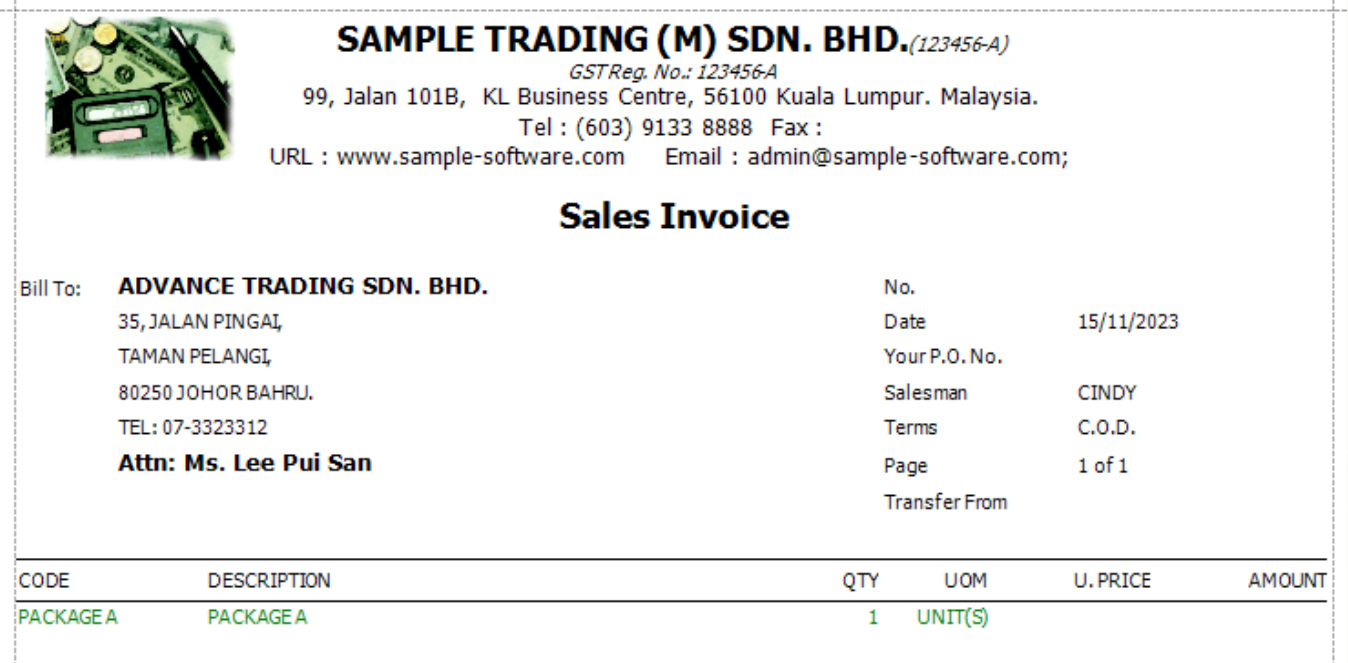

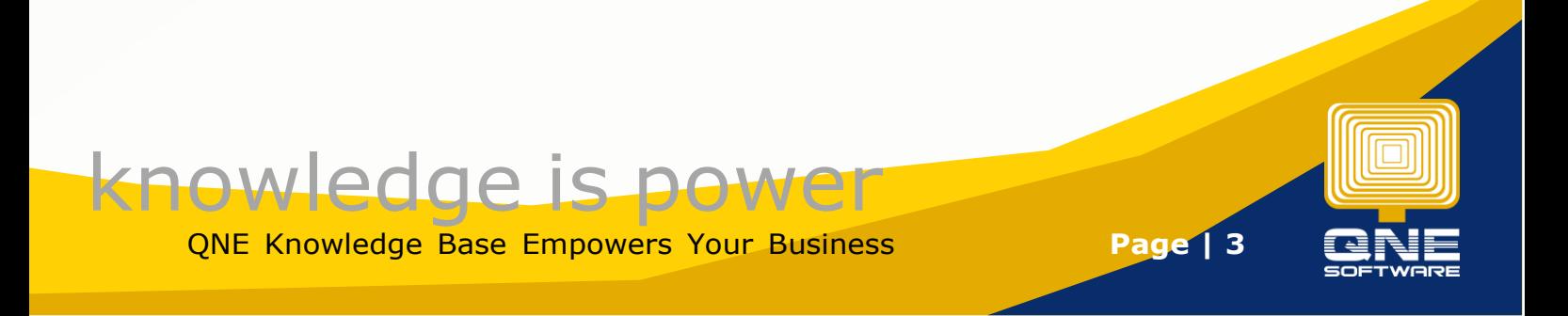